# KRAMER

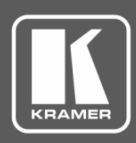

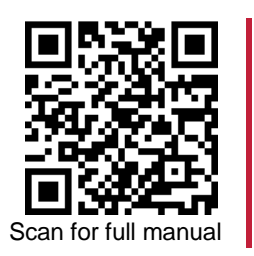

## VW-9 Quick Start Guide

This guide helps you install and use your **VW-9** for the first time.

Go t[o www.kramerav.com/downloads/VW-9](http://www.kramerav.com/downloads/VW-9) to download the latest user manual and check if firmware upgrades are available.

## **Step 1: Check what's in the box**

**YW-9** 3x3 video-wall Driver with Multiviewer **1** 3et of rack ears **1** 1 Quick start guide <sup>2</sup> 2 Power cords

#### **Step 2: Get to know your VW-9**

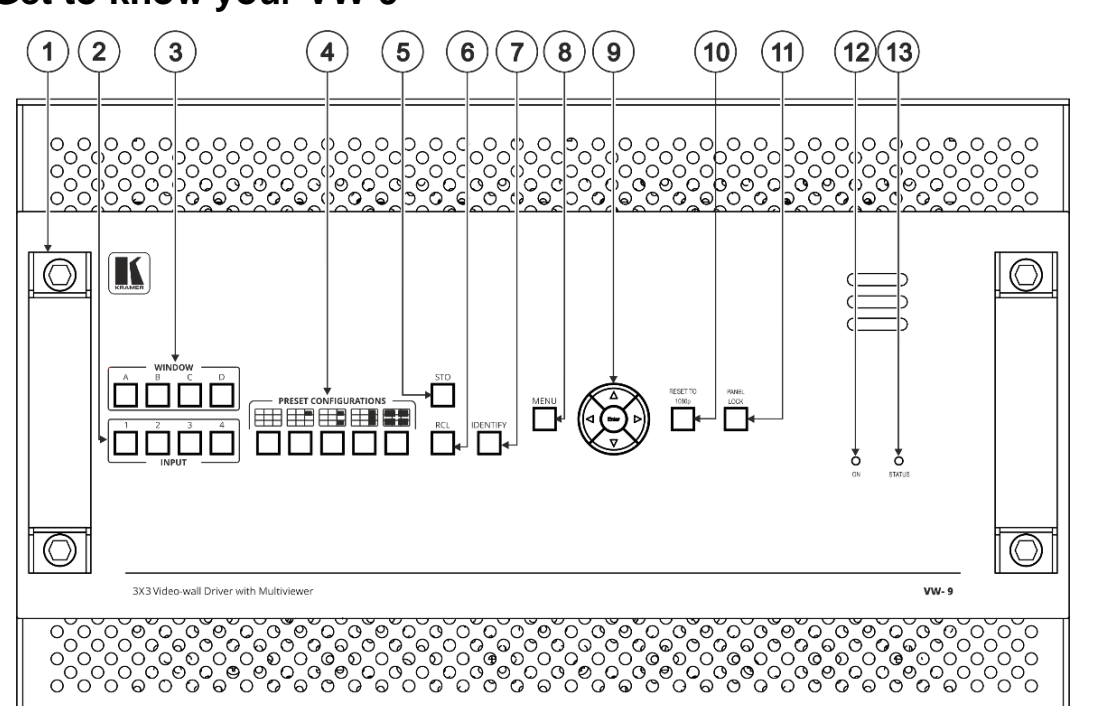

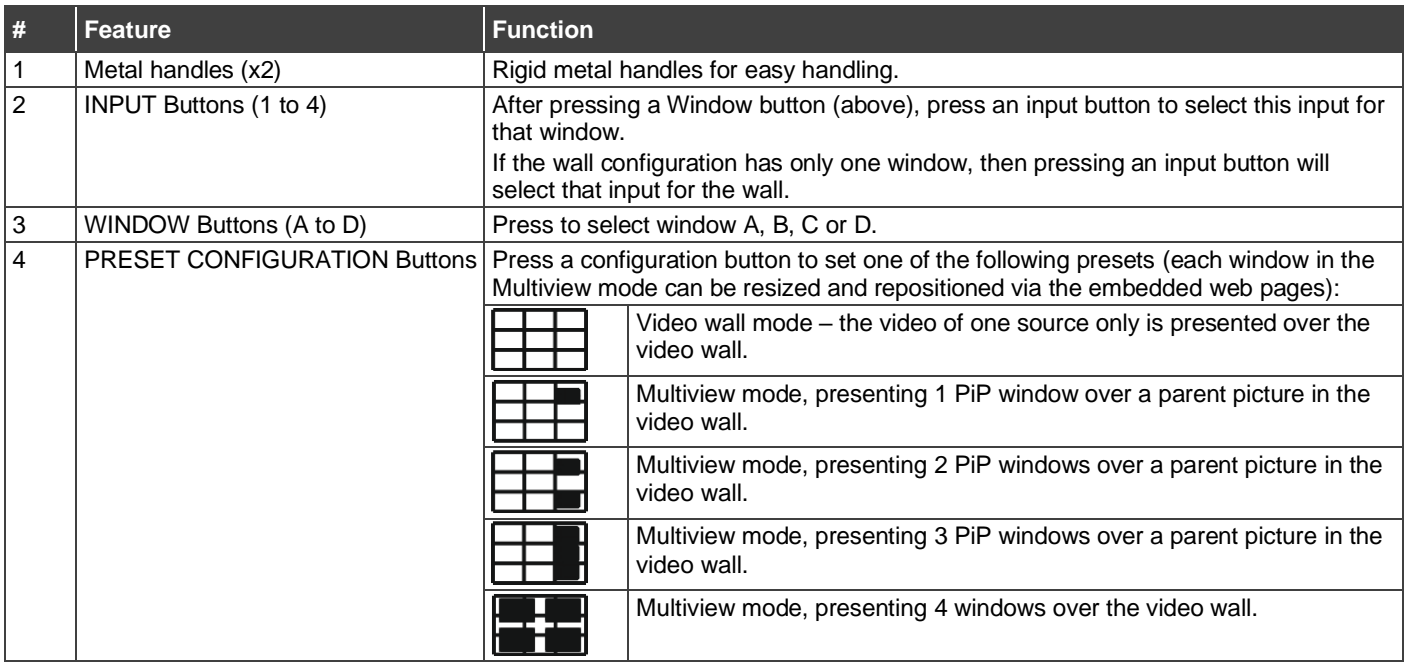

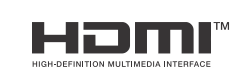

P/N: 2900-301527QS Rev:

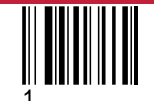

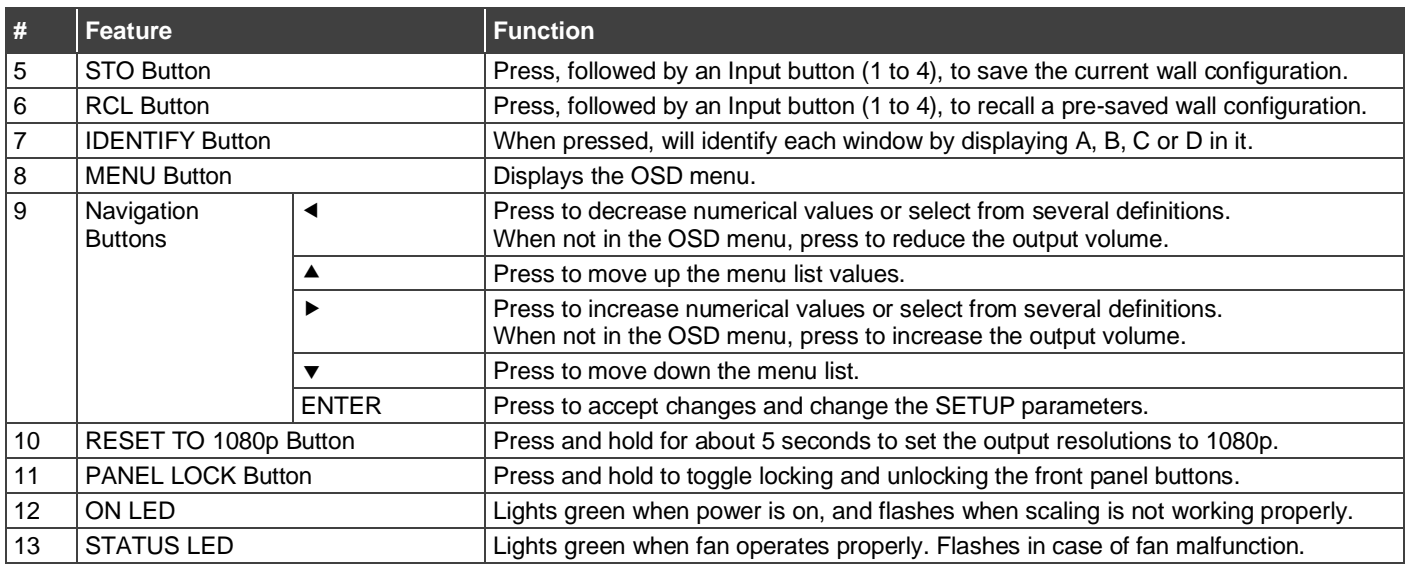

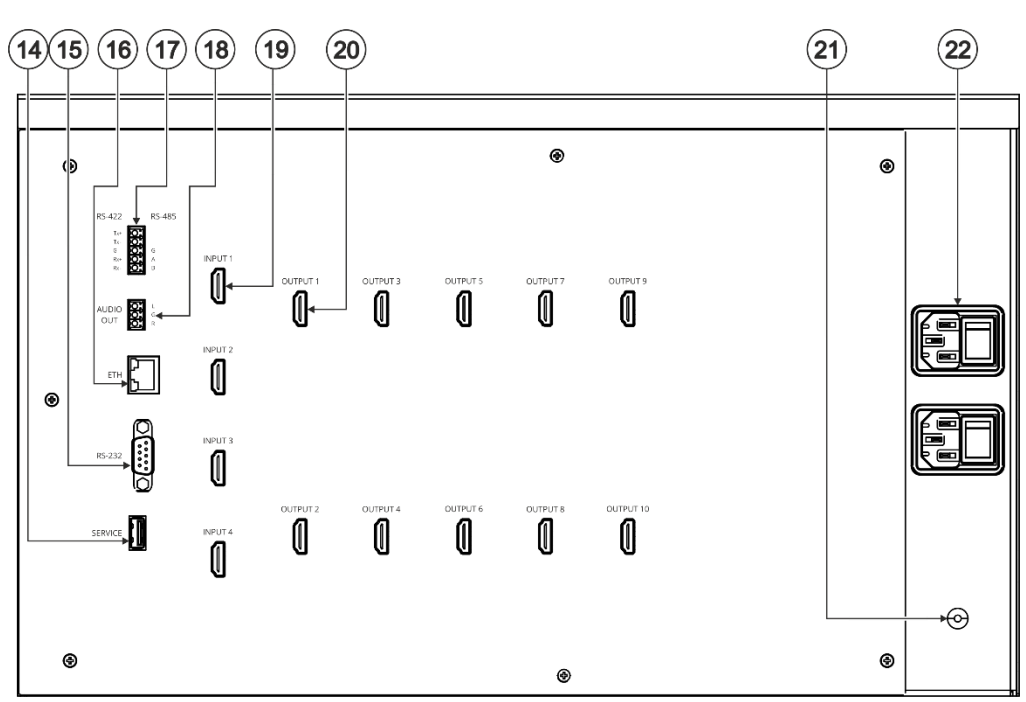

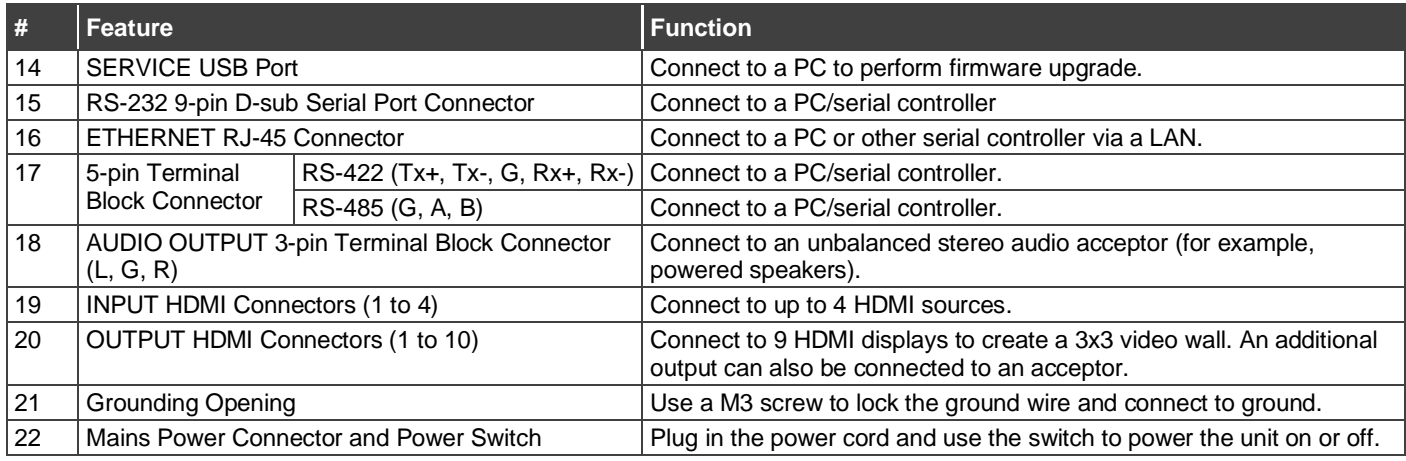

Ţ

The terms HDMI, HDMI High-Definition Multimedia Interface, and the HDMI Logo are trademarks or registered trademarks of HDMI Licensing Administrator, Inc.

## **Step 3: Mount VW-9**

To rack mount the machine, attach both rack ears (by removing the screws from each side of the machine and replacing those screws through the rack ears) or place the machine on a table.

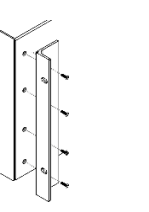

• Ensure that the environment (e.g., maximum ambient temperature & air flow) is compatible for the device. • Avoid uneven mechanical loading.

• Appropriate consideration of equipment nameplate ratings should be used for avoiding overloading of the circuits.

• Reliable earthing of rack-mounted equipment should be maintained.

#### **Step 4: Connect inputs and outputs**

Always switch OFF the power on each device before connecting it to your **VW-9**.

This diagram shows an example of configuring a 3x3 video wall in multi-viewer mode. Other configurations can be set via the embedded webpages.

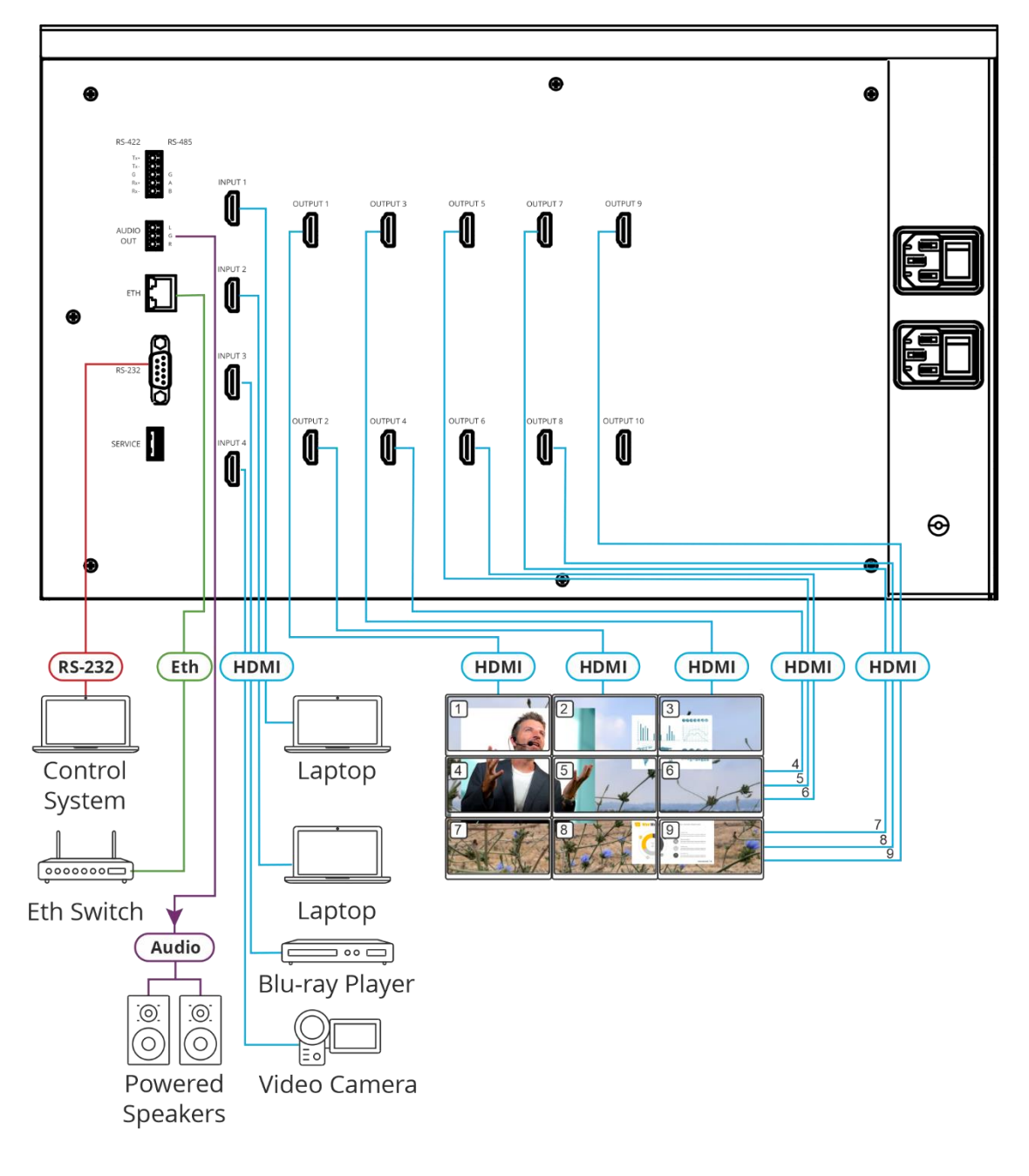

#### **Step 5: Connect power**

Connect the power cord to **VW-9** and plug it into the mains electricity.

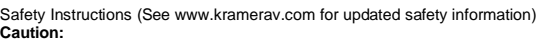

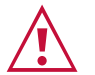

- For products with relay terminals and GPI\O ports, please refer to the permitted rating for an external connection, located next to the terminal or in the User Manual. • There are no operator serviceable parts inside the unit.
- **Warning:**
	- Use only the power cord that is supplied with the unit.
	-
	- Disconnect the power and unplug the unit from the wall before installing. Do not open the unit. High voltages can cause electrical shock! Servicing by qualified personnel only.
- To ensure continuous risk protection, replace fuses only according to the rating specified on the product label which located on the bottom of the unit.

## **Step 6: Operate VW-9**

Operate **Product** via:

- Front panel buttons.
- Remotely, by RS-232/RS-422/RS-485 serial commands transmitted by a touch screen system, PC, or other serial controller.
- Embedded web pages via the Ethernet.

### **RS-232 Control / Protocol 3000**  Baud Rate:  $\begin{vmatrix} 115,200 \\ 115,200 \end{vmatrix}$  Parity:  $\begin{vmatrix} 1 & 1 & 1 \\ 1 & 1 & 1 \end{vmatrix}$  None Data Bits:  $\begin{array}{|c|c|c|c|c|} \hline 8 & \multicolumn{1}{|c|}{\hline} \multicolumn{1}{|c|}{\hline} 8 & \multicolumn{1}{|c|}{\hline} \multicolumn{1}{|c|}{\hline} 8 & \multicolumn{1}{|c|}{\hline} 1 & \multicolumn{1}{|c|}{\hline} 1 & \multicolumn{1}{|c|}{\hline} 1 & \multicolumn{1}{|c|}{\hline} 1 & \multicolumn{1}{|c|}{\hline} 1 & \multicolumn{1}{|c|}{\hline} 1 & \multicolumn{1}{|c|}{\h$ Stop Bits: 1

Example: (mute video on output 1): #VMUTE 1,1

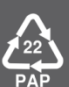